# **How 2 contribute to Mozilla code base**

• 2017/09/16

Simon Peng

FT2 Team https://freetimeteam.org/

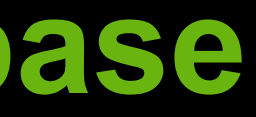

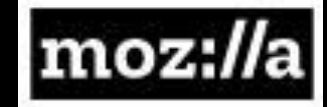

## **Outline**

- Preface
- Add feature to Firefox
- Contribute to Mozilla flow
- Lesson Learned

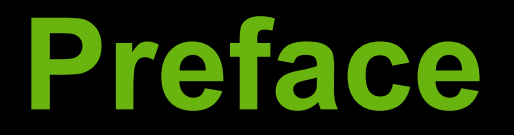

### Why add a new feature for Firefox?

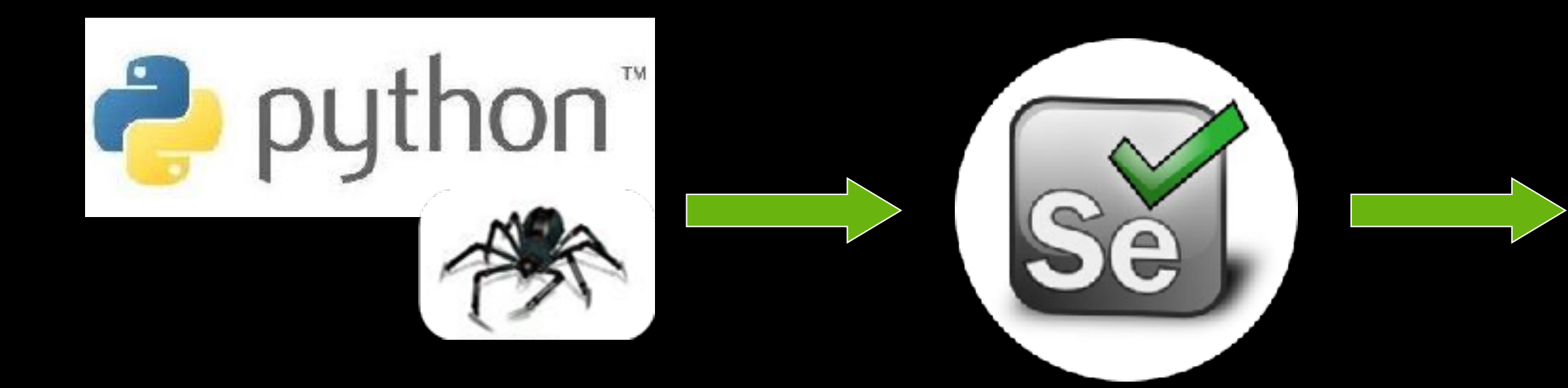

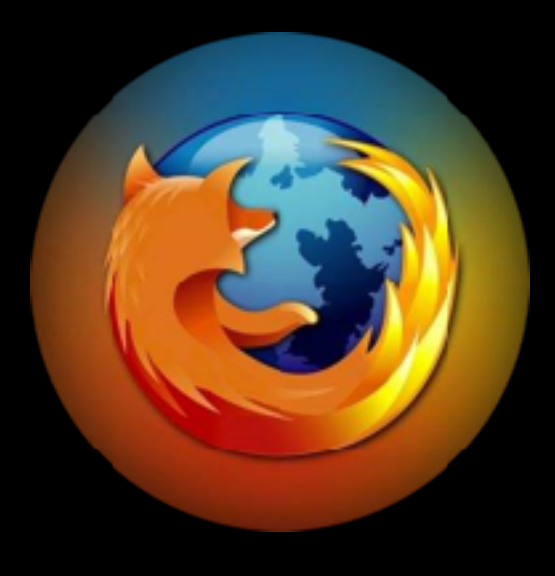

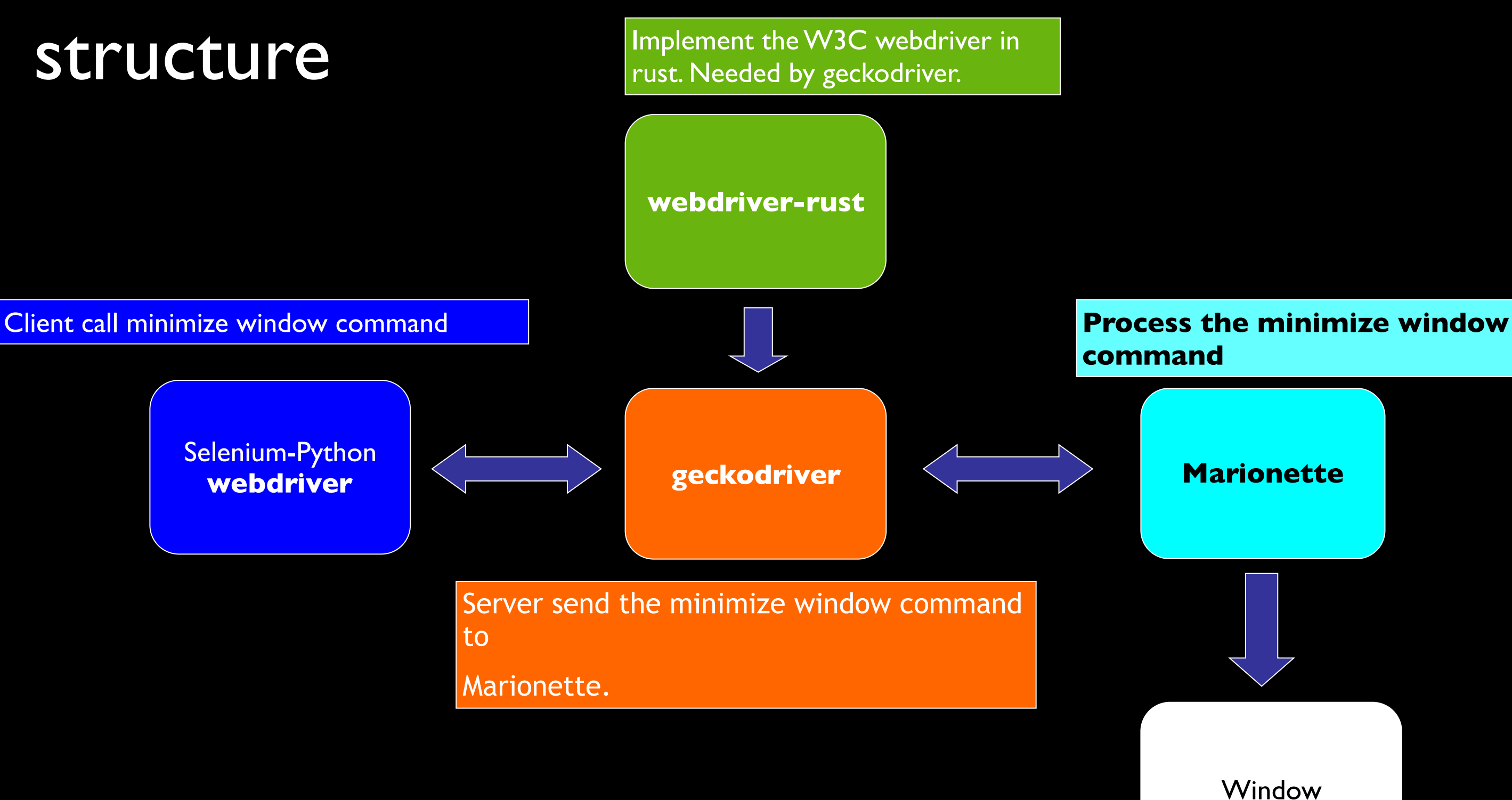

**Call minimize()** 

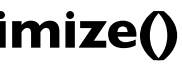

### **Add feature to Firefox**

1. Add minimize command in webdriver-rust

<https://github.com/mozilla/webdriver-rust>

2. Add minimize command support in geckodriver <https://github.com/mozilla/geckodriver>

### 3. Add code in Marionette

Should clone mozilla-central code base.

[https://developer.mozilla.org/en-US/docs/Mozilla/Developer\\_guide/Build\\_Instructions/Simple\\_Firefox\\_build](https://developer.mozilla.org/en-US/docs/Mozilla/Developer_guide/Build_Instructions/Simple_Firefox_build)

- A. We should download the code base:
- 1. webdriver-rust git clone<https://github.com/mozilla/webdriver-rust.git>
- 2. geckodriver git clone<https://github.com/mozilla/geckodriver.git>

- 3. mozilla-central
	- a. download bootstrap.py: [https://hg.mozilla.org/mozilla-central/raw-file/default/python/mozboot/bin/](https://hg.mozilla.org/mozilla-central/raw-file/default/python/mozboot/bin/bootstrap.py)

[bootstrap.py](https://hg.mozilla.org/mozilla-central/raw-file/default/python/mozboot/bin/bootstrap.py)

- b. python bootstrap.py
- c. sudo apt-get install mercurial
- d. hg clone<https://hg.mozilla.org/mozilla-central>
- e. hg clone mozilla-central mozilla-clean

### B. Sign in the Bugzilla to create bug for above components.

You can sign in with your github account.

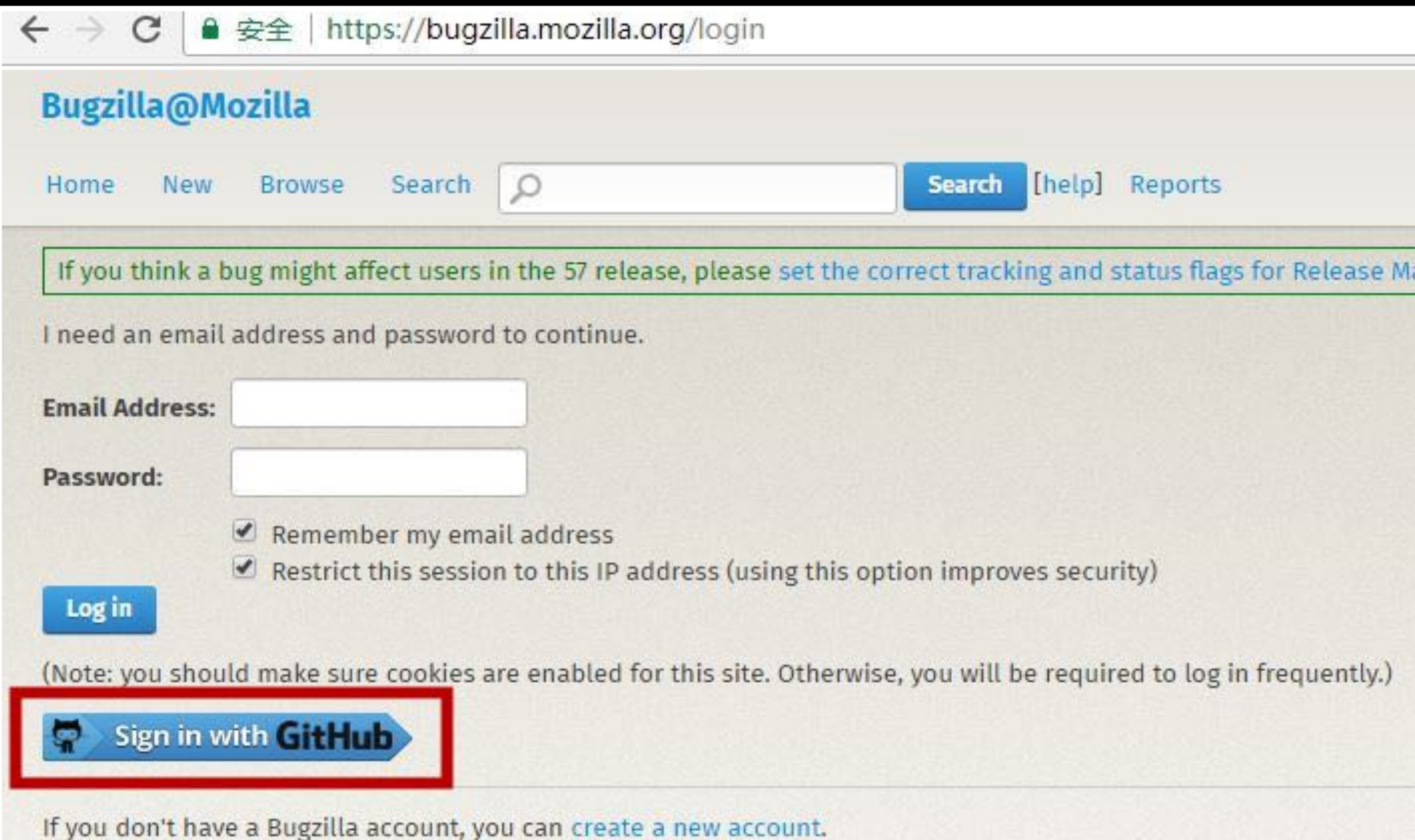

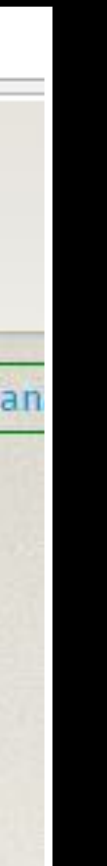

### C. Build each component and verify them in our local side.

- 1. webdriver-rust No need to build, just add this part patch in the source code.
- 2. geckodriver

Need to use the local webdriver-rust, use Cargo tool to build the geckodriver binary. Copy the built out geckodriver to the PATH like /usr/bin or /usr/local/bin.

3. mozilla-central Need to run python bootstrap.py, then ./mach build

### D. Create the official patches in the clean code base

Should notice the sequence of the patches:

- a. webdriver-rust https://github.com/mozilla/webdriver-rust/pull/105
- b. geckodriver

https://reviewboard.mozilla.org/r/158136/

### c. marionette

https://reviewboard.mozilla.org/r/162018/diff/2#index\_header

d. test cases

https://reviewboard.mozilla.org/r/170192/diff/1#index\_header

### E. Wait maintainer to review and merge

May be need modify patch many times, need be proficient with the Mercurial tool. Or you can configure the git tool for mozilla: https://sny.no/2016/03/geckogit

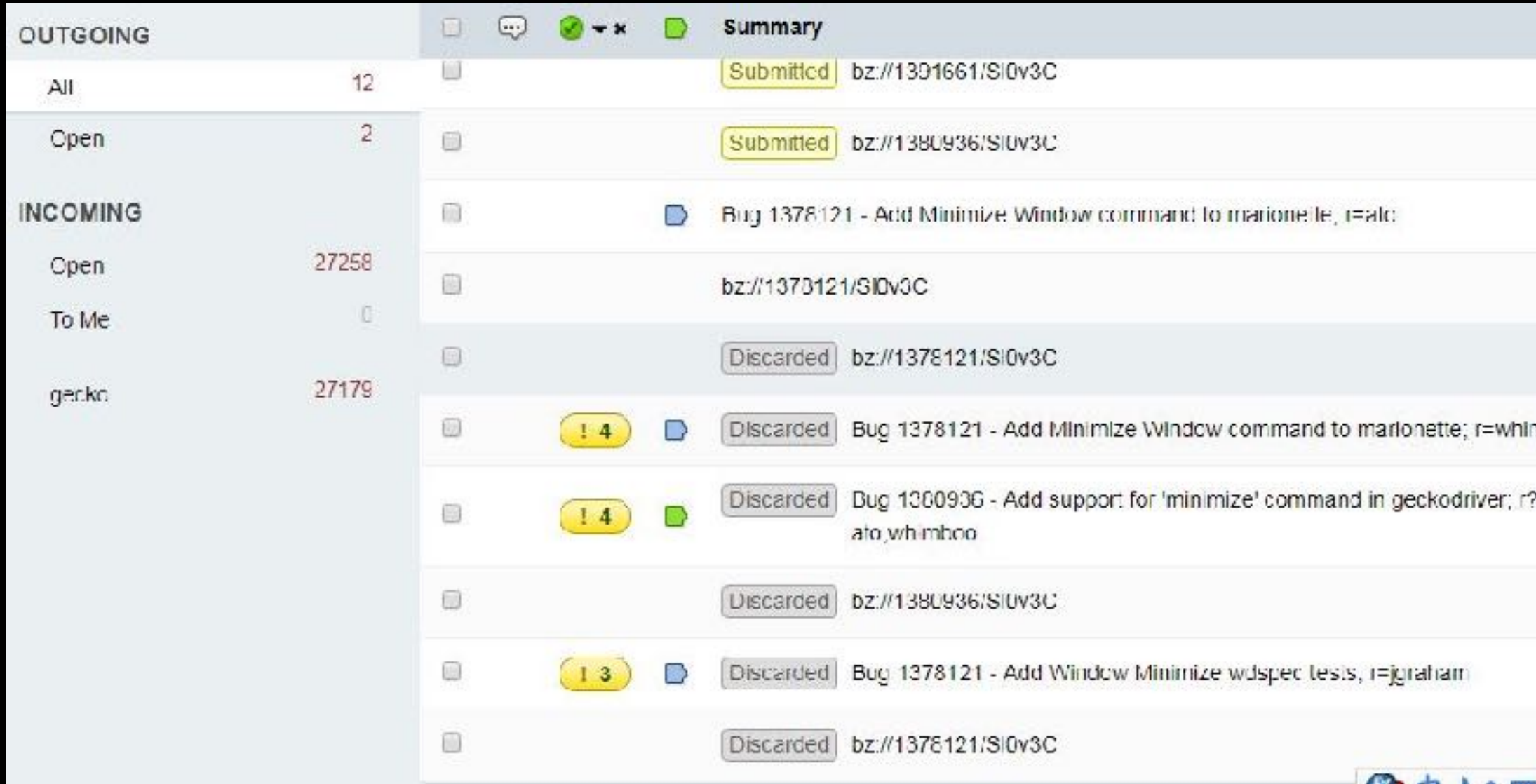

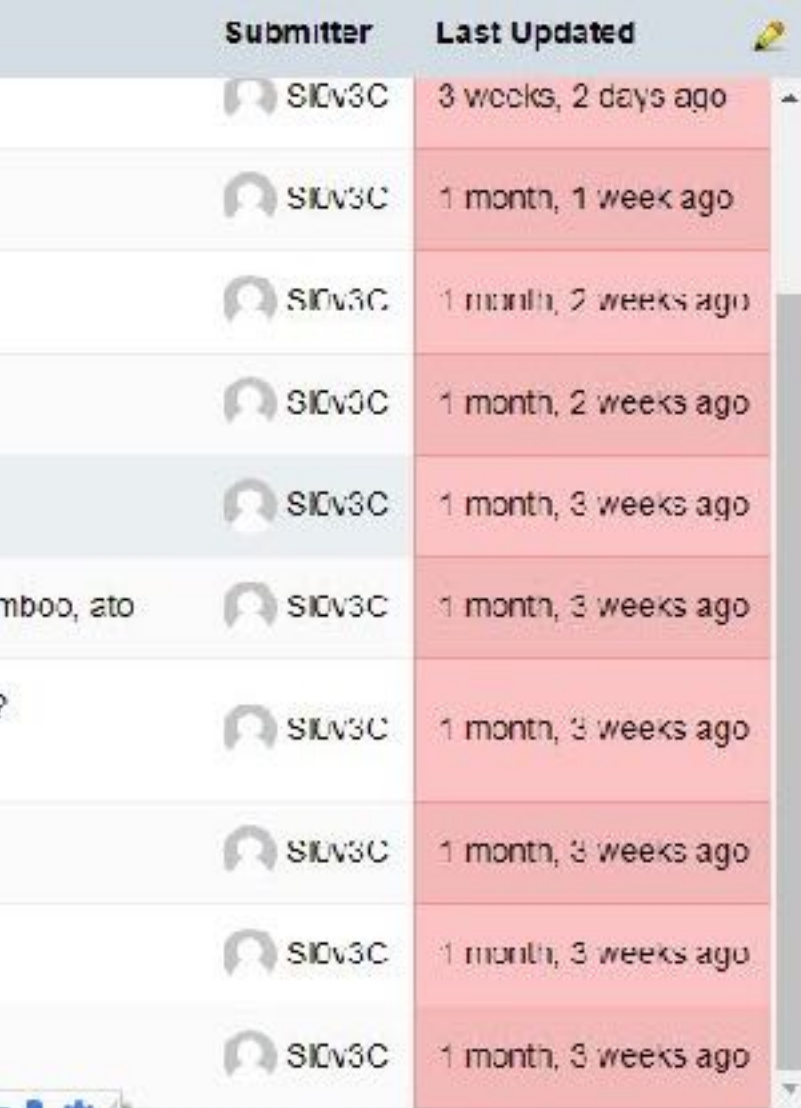

### A. Test cases driven coding

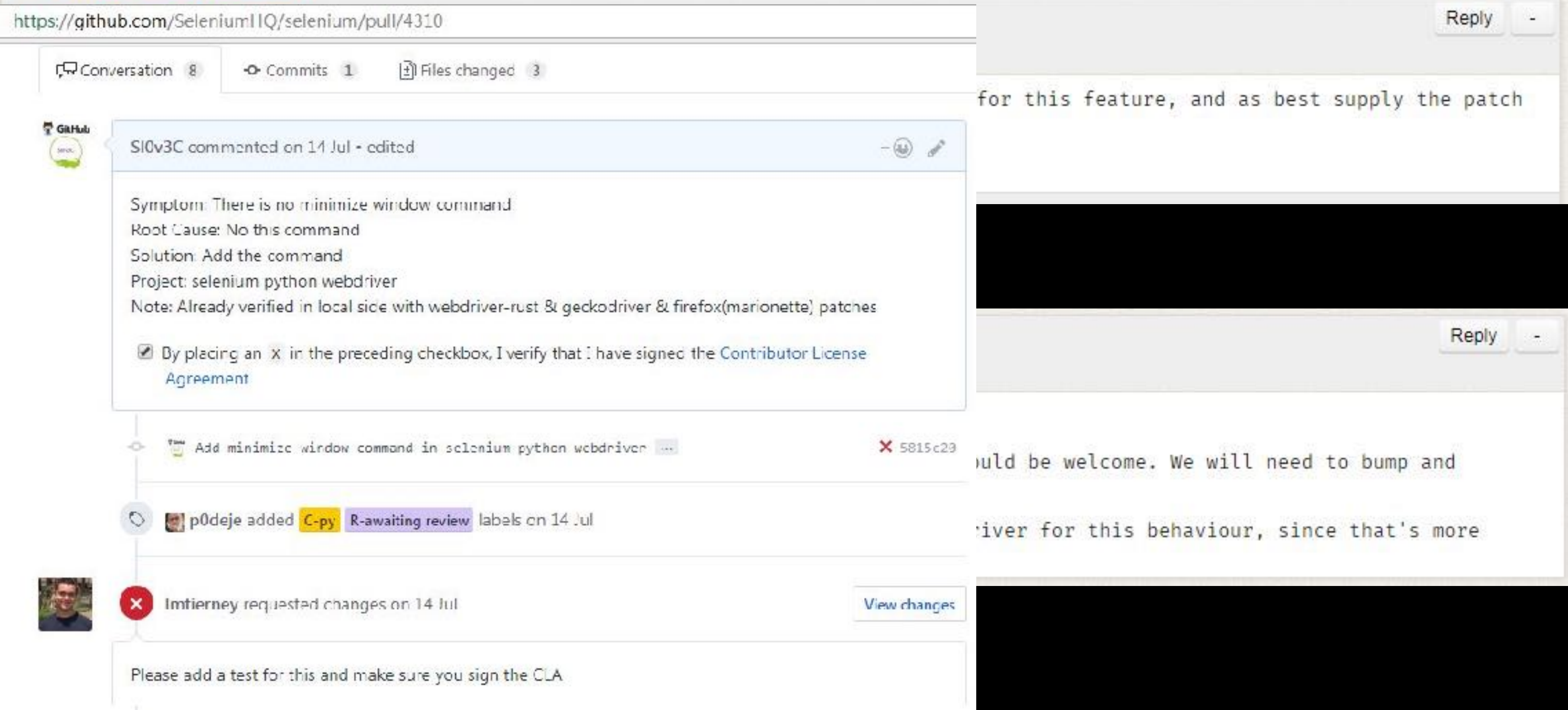

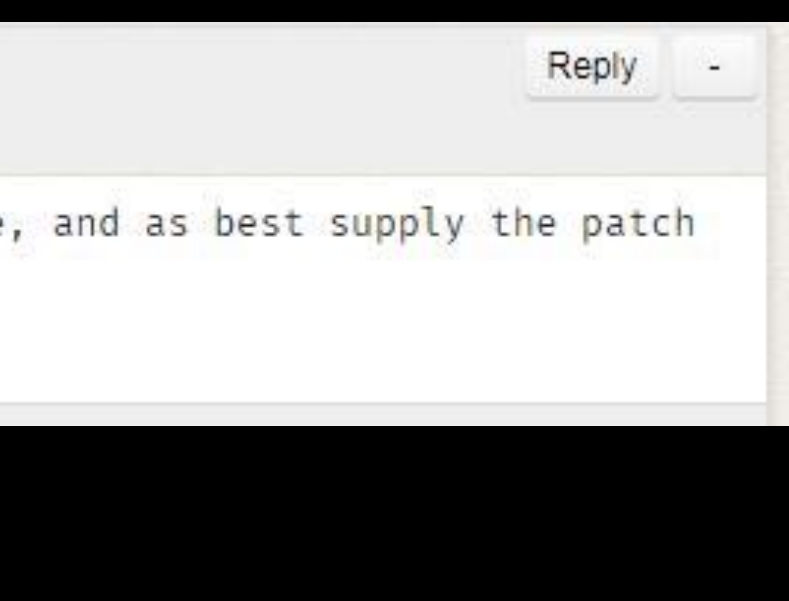

### B. Distribution tool must be skilled

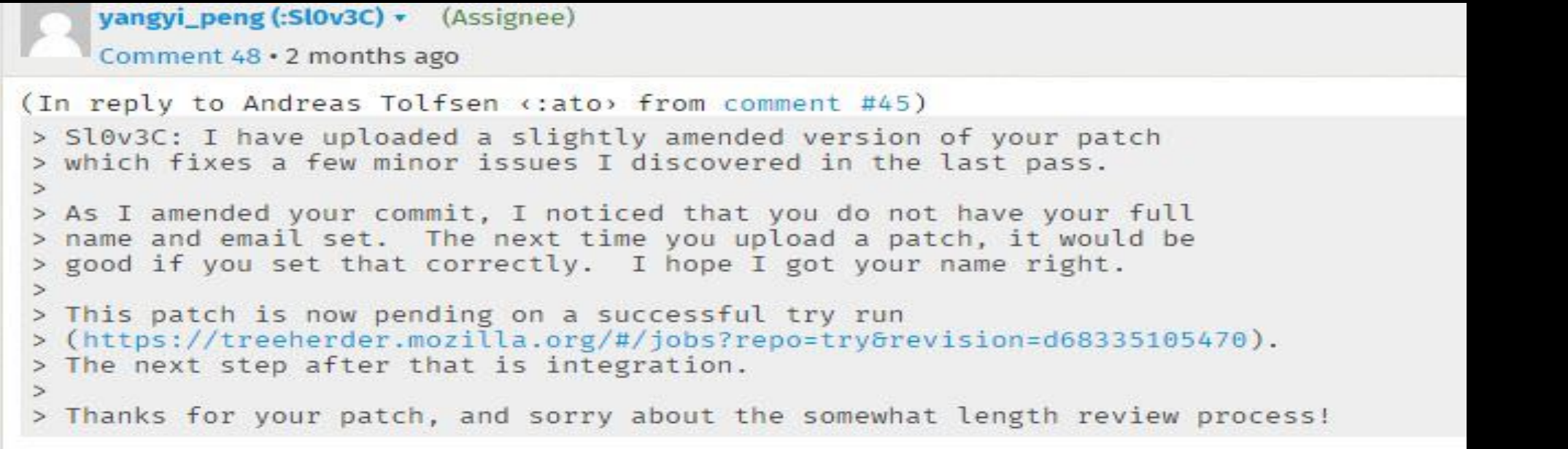

ato: THX for your great help! I will add the full name and email later.

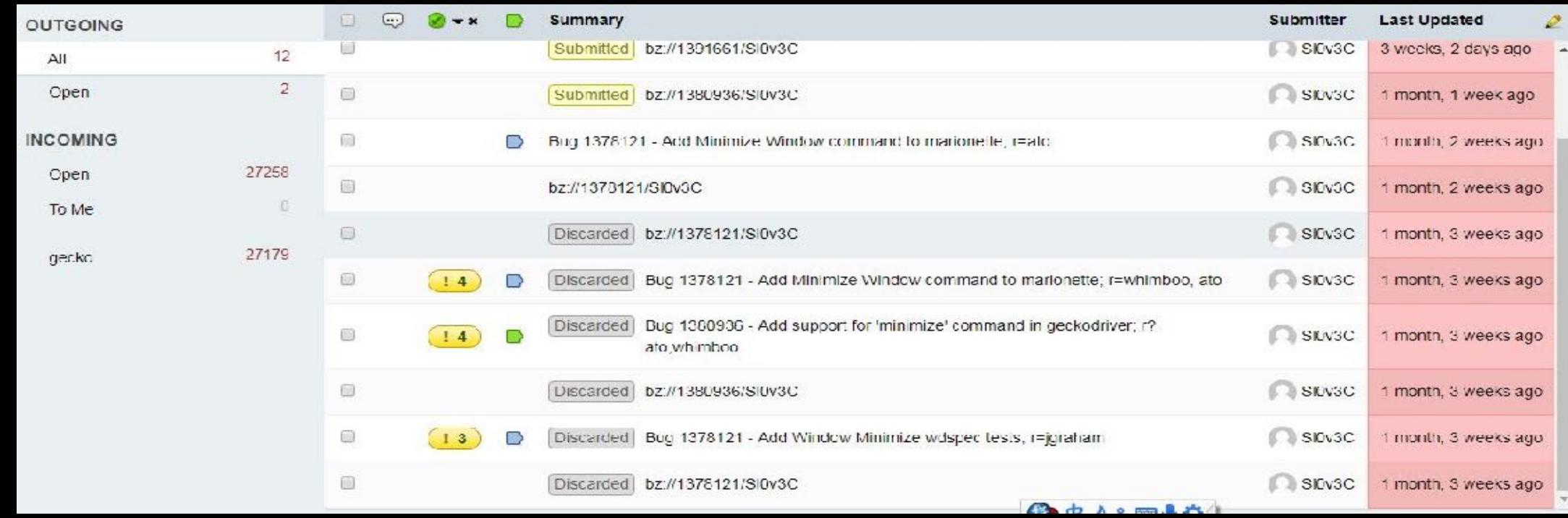

hg compared with git hg clone git clone hg pull & hg update -C git pull hg update -C -r git reset --hard hg add git add hg remove git rm hg diff git diff hg commit git commit hg status git status hg log git log

C. Know how to use local check command

./mach lint testing/marionette/driver.js help to check the Javascript grammar error.

./mach vendor rust

help to download all 3<sup>rd</sup> party dependencies to the source code.

./mach wpt-manifest-update

help to update the new configuration of the manifest

./mach marionette test

help to run marionette-test [file]

 $\bullet\bullet\bullet$ 

### D. Do not fear to create Bugs & Patches

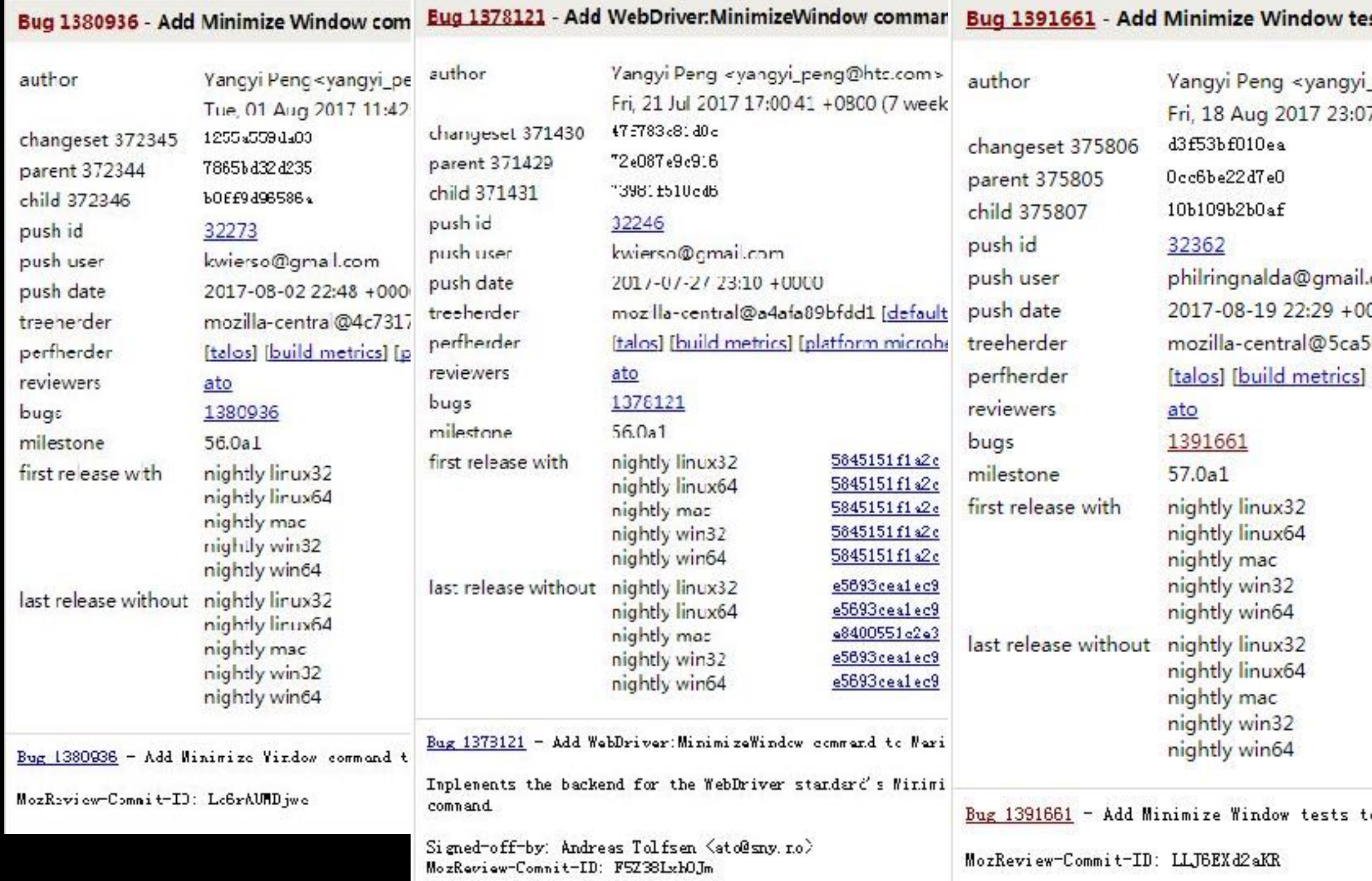

### sts to wdspec; r=ato

peng@htc.com> 7:00 +0800 (3 weeks ago)

com 000 691372cb [default view] [failures only]

[platform microbench] (compared to previous push)

```
5ca5691372cb / 57.0a1 / 20170820100343 / files
5ca5691372cb / 57.0a1 / 20170820100343 / files
5ca5691372cb / 57.0a1 / 20170820100343 / files
5ca5691372cb / 57.0a1 / 20170820100343 / files
5ca5691372cb / 57.0a1 / 20170820100343 / files
4f4487cc2d30 / 57.0a1 / 20170819100442 / files
4f4487cc2d30 / 57.0a1 / 20170819100442 / files
4f4487cc2d30 / 57.0a1 / 20170819100442 / files
4f4487cc2d30 / 57.0a1 / 20170819100442 / files
4f4487cc2d30 / 57.0a1 / 20170819100442 / files
```
## **Question:**

### • Why this code will cause build break?

```
resp.body = {
   x: win.screenX,
   y: win.screenY,
   width: win.outerWidth,
   height: win.outerHeight,
   state:state,
  };
```

```
Here are a few common examples using the ES5 syntax:
```

```
// properties
var foo = {
    x: x,
    y: y,
    z: z,
\};
// methods
var foo = \{a: function() \{\},
    b: function() \{\}\};
```
Now here are ES6 equivalents:

```
/*eslint-env es6*/
// properties
var foo = \{x, y, z\};
```
• Any Question?

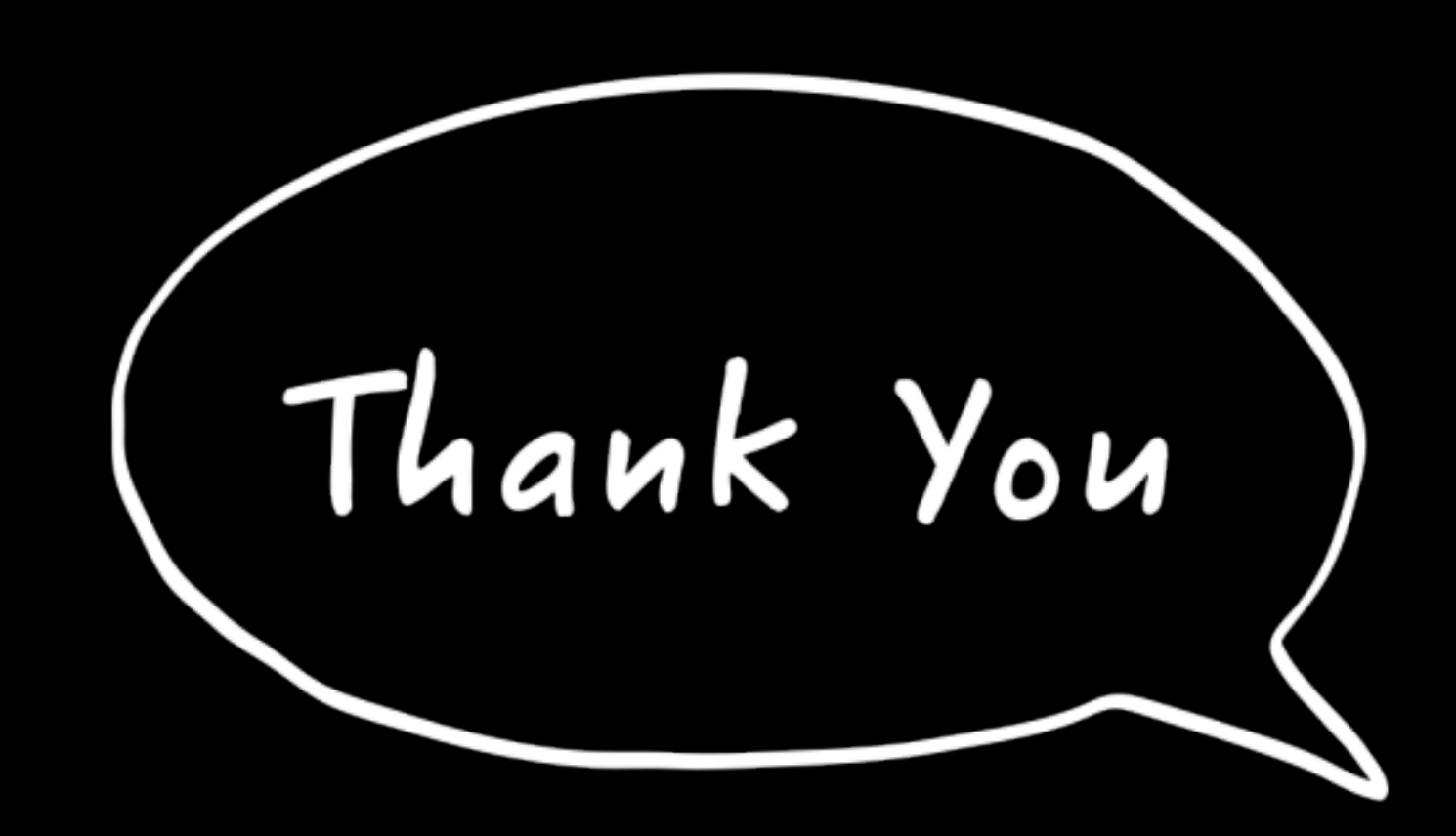